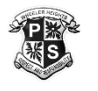

## **Instructions to use/join GOOGLE CLASSROOM**

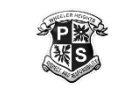

1.Go to <https://education.nsw.gov.au/>

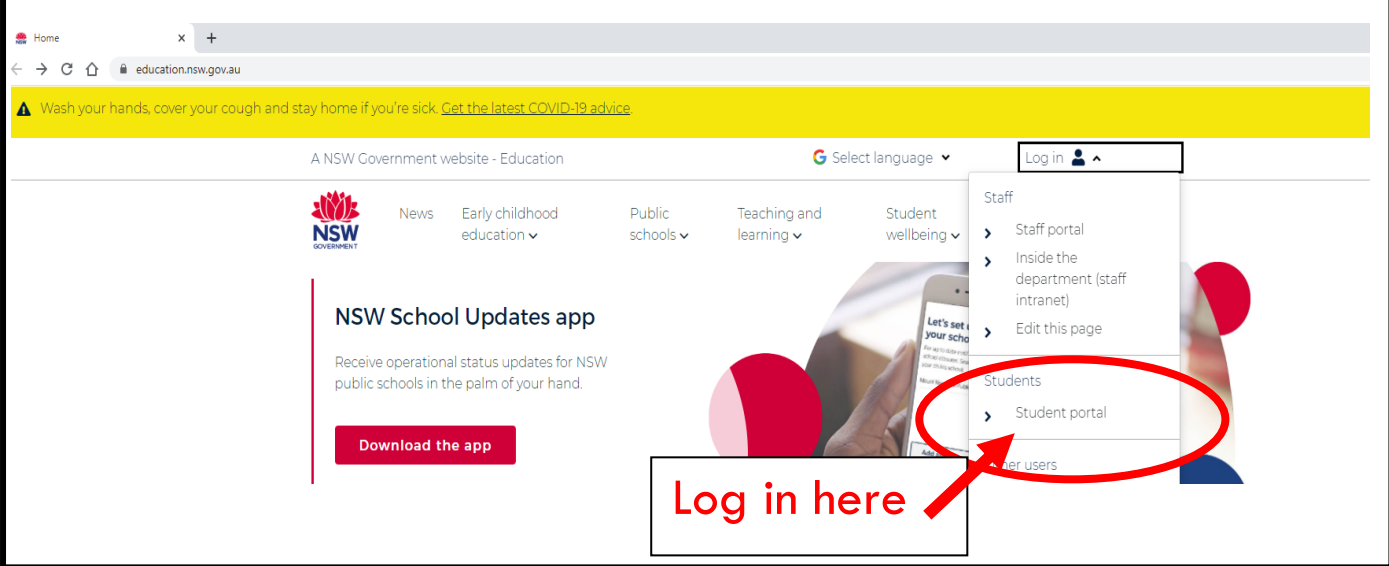

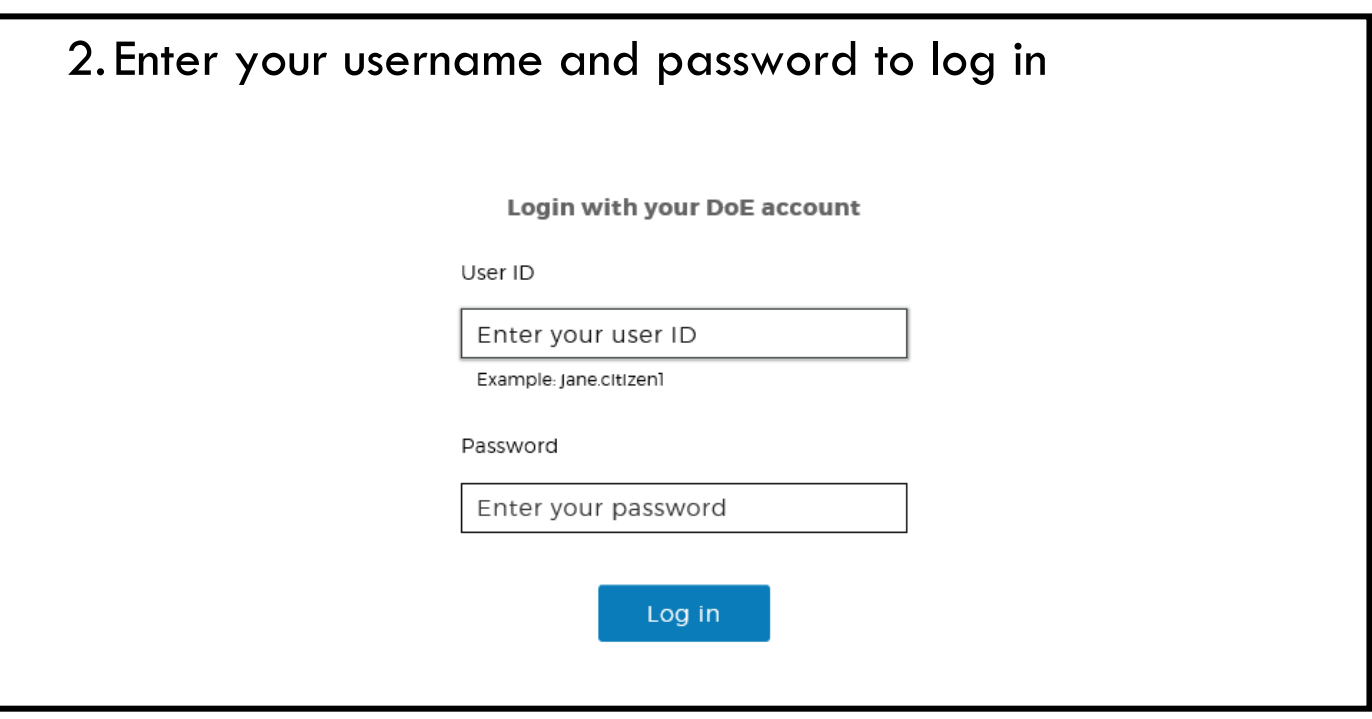

## 3. Read the conditions of use and click 'I Agree'

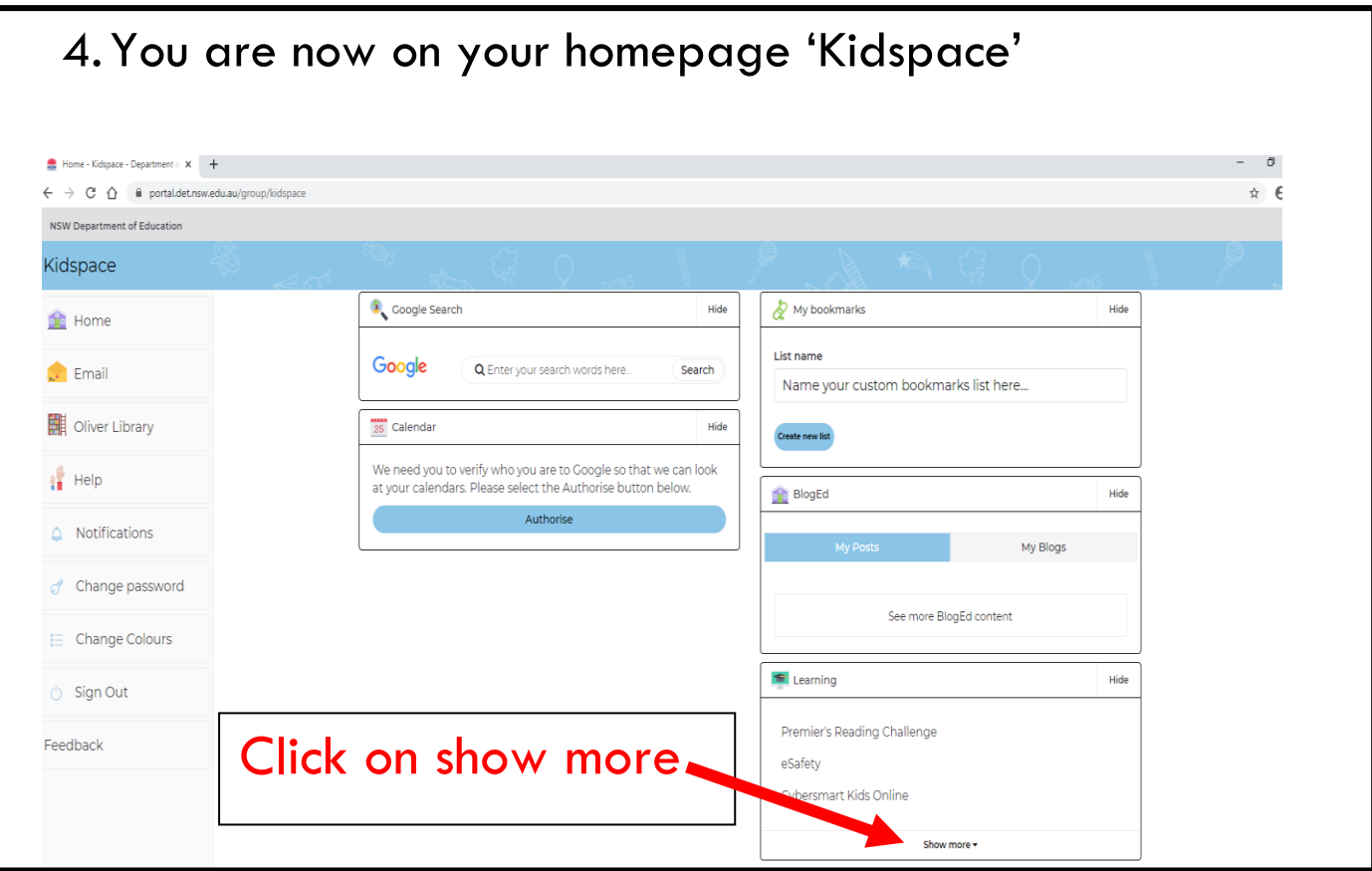

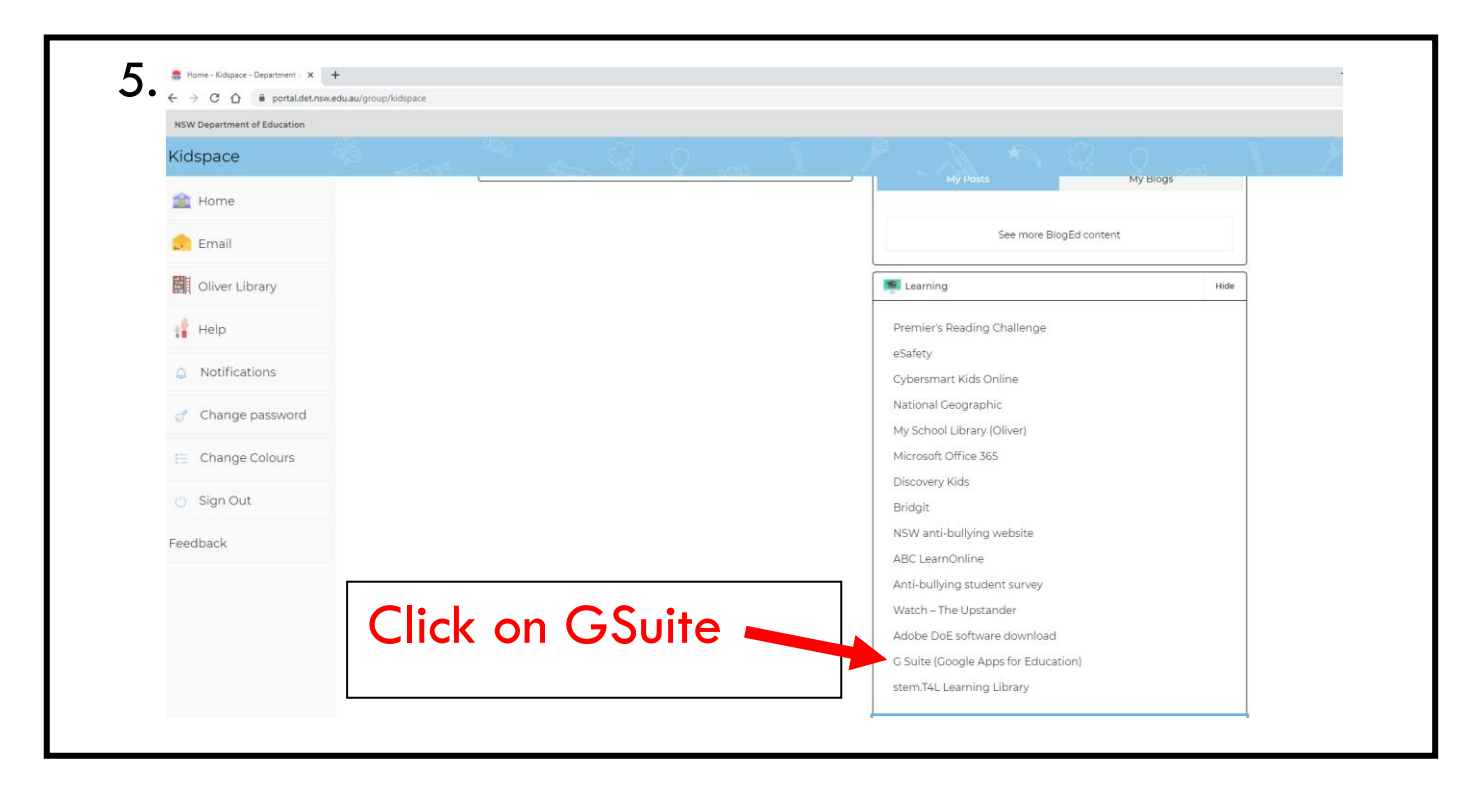

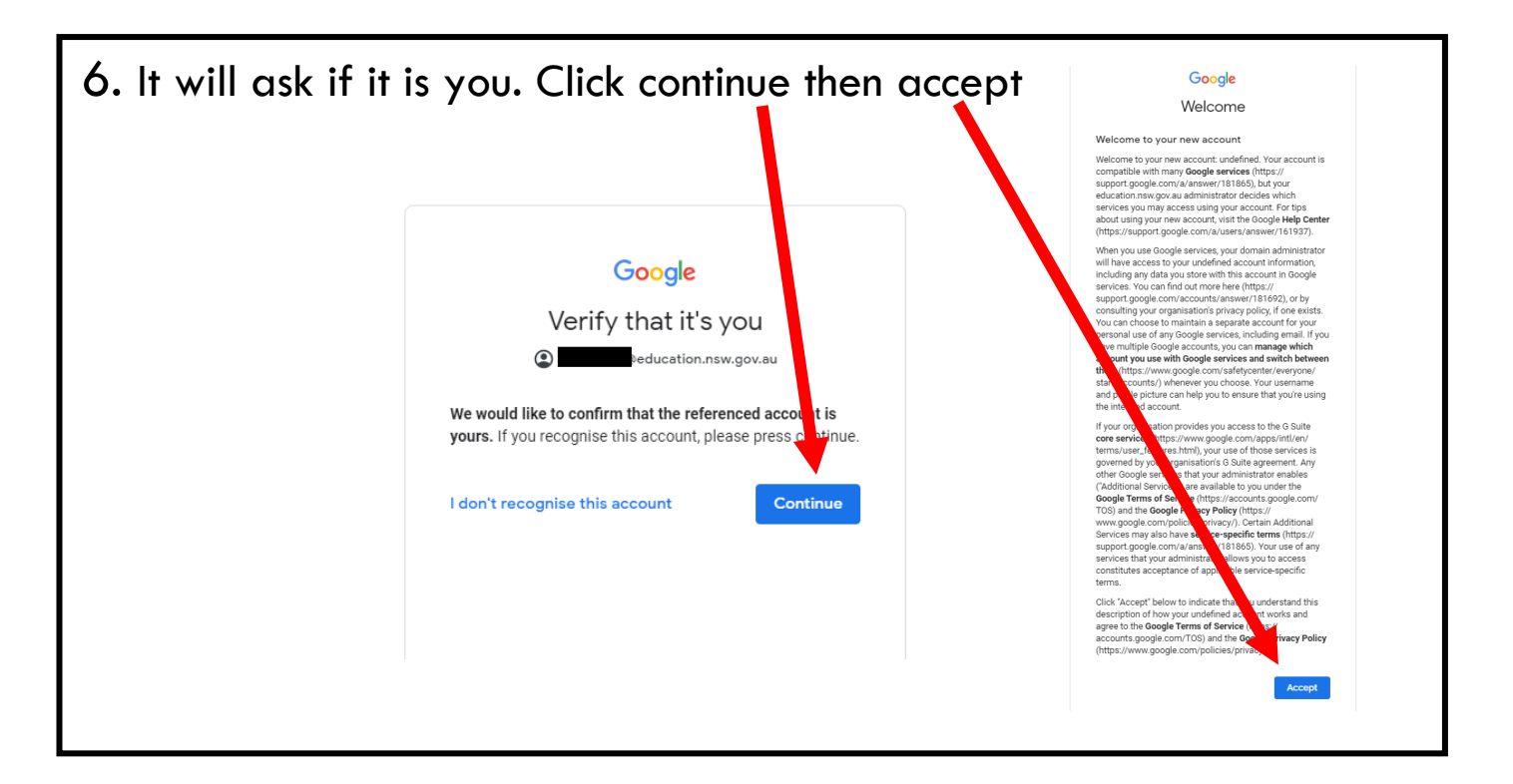

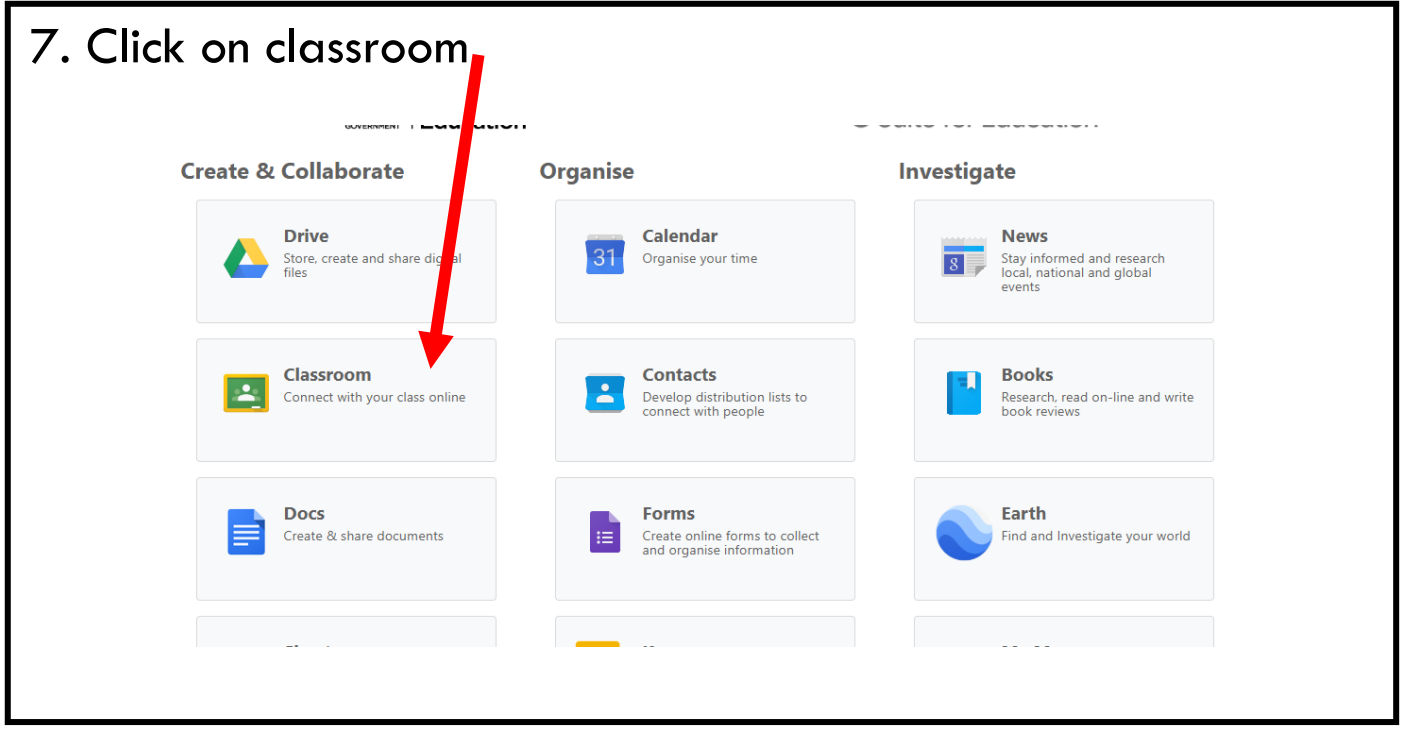

All students should have joined their classroom and will be able to access it.

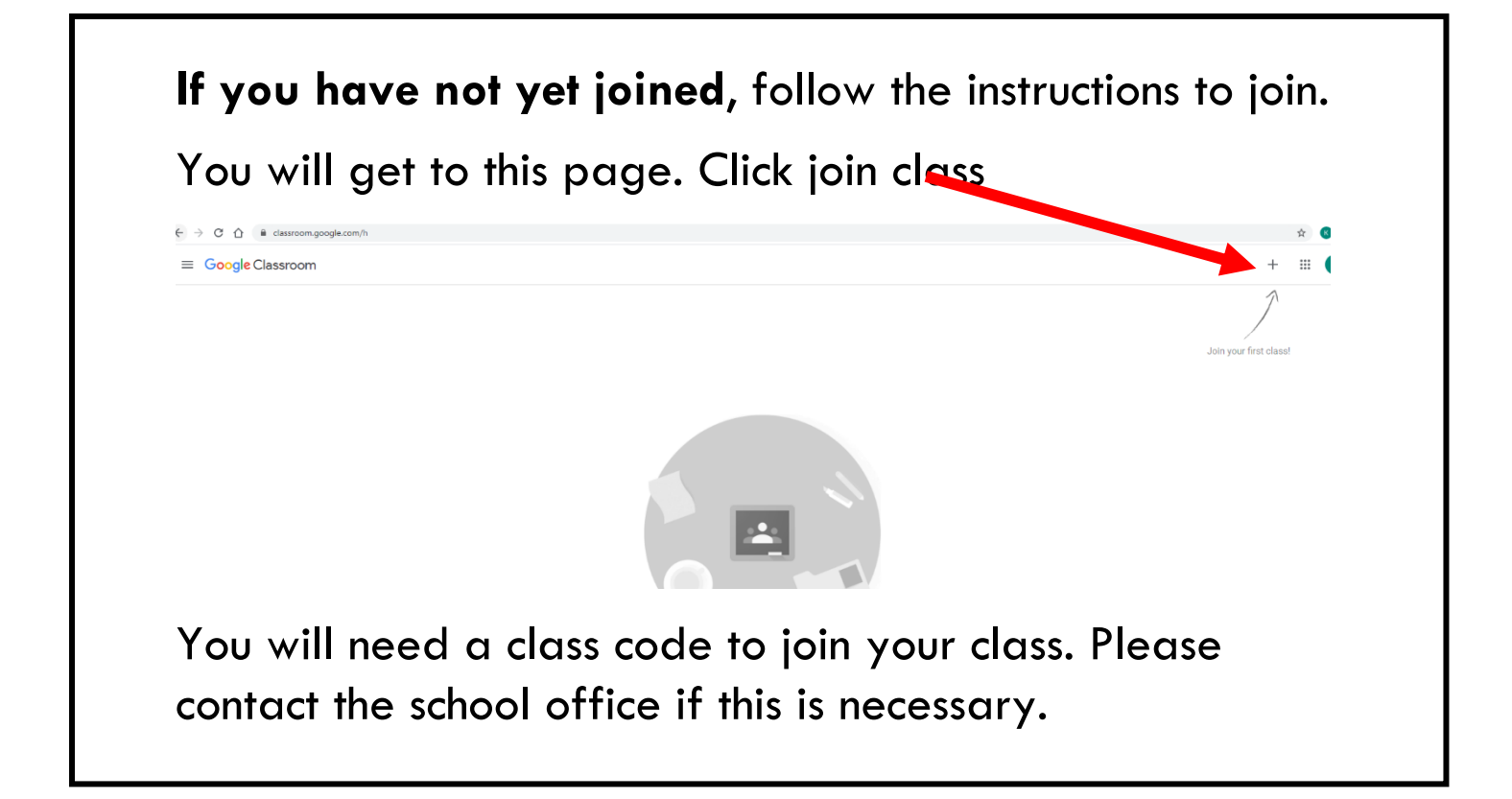

**\*\*If you have multiple children using the same device they need to log out of Google each time they finish working \*\***

They can do this by clicking on the circle at the top righthand corner (it has their first initial in it). They then click on log out. Another child can then log in through the student portal and will be able to access their Google Classroom. This needs to be repeated each time a different child uses the device.